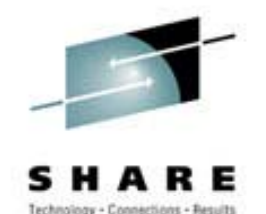

# **RPM 101 RPM 101**

層

#### The Red Hat Package Manager An Introduction

## **Special Thanks**

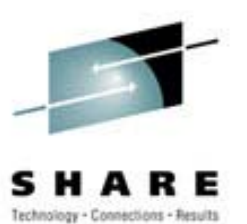

- Edward C.Bailey Maximum RPM
- Dan Poirer IBM
- Red Hat
- $\bullet$ **Others**

# RPM 101 Outline

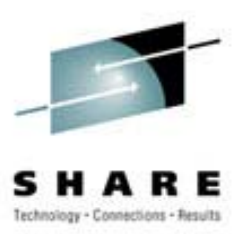

- What is RPM and why should we use it
- •Basic RPM functions
- Special Parameters or modifiers
- Directory layout and files
- •Building packages and development
- The SPEC file

# Why RPM ?

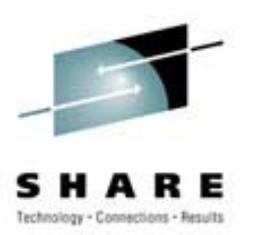

- RPM is a tool to manage applications and groups of applications.
- RPM packages can be verified prior to installation.
- $\bullet$ RPM packages can be easily removed.
- •Entire systems can be upgraded easily.
- RPM use can reduce the effort required to maintain and upgrade a system.

# What is an RPM

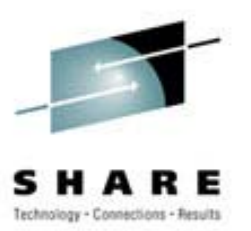

- Binary packages .rpm
	- Binary package
	- Platform specific
	- Precompiled and linked
- Source packages .srpm
	- Source code .src.rpm or .srpm
	- Not pre-compiled

# Non-RPM application

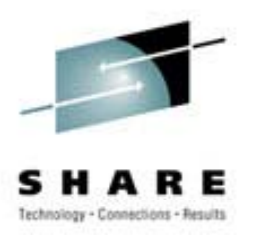

- **cc -o foobar foobar.c**
- **./configure ;make ;make install**
- •**foobar.conf** file editing
- Documentation installation
- Removal difficult
- A different method for different packages

## Basic commands

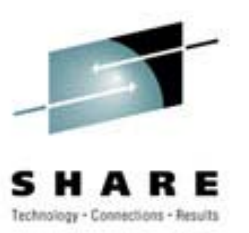

- Install: **rpm - i foobar.rpm**
- Erase: **rpm - e foobar**
- Upgrade: **rpm - U foobar.rpm**
- Freshen: **rpm - F**
- Verify: **rpm - V foobar.rpm**
- Query: **rpm - q**

## General options

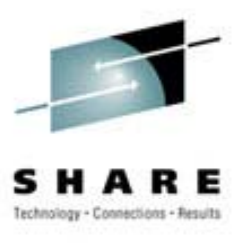

- Verbose **-v**
- Very verbose **-vv**
- Alternate rpm root : -- root <path>
- 
- Alternate database:
- 
- 
- Alternate rpmrc file: --rcfile <rcfile>
	- Alternate database: **--dbpath <path>**

# RPM package install

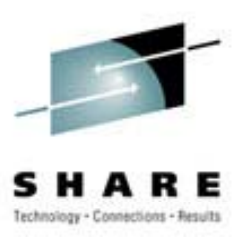

- Download the package
	- binary .rpm
	- source .srpm or src.rpm
- Binary install: **rpm - i foobar.rpm**
- Source install: **rpm - i foobar.srpm**
	- the control of the control of the control of Caution: Use a binary file download
- Can specify a URL for install over the 'Net

**rpm –i http://……**

#### • Print hash marks: **-h**

- Installation tests only: **--test**
- Don't check dependencies: **--nodeps**
- Ignore package & file conflicts: **--force**
- Replace files from another package: --replacefiles
- Ignore package architecture: **--ignorearch**
- Ignore package operating system: **--ignoreos**
- (or **--hash**)
- 
- 
- 
- 
- 
- 

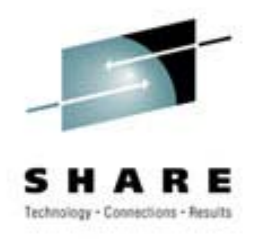

## **Install options**

#### **Install Hints Install Hints**

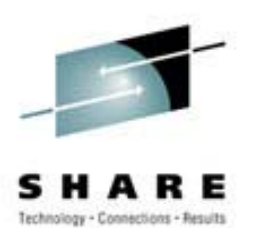

- Specify multiple packages on command line
- •Order of install automatically determined by RPM
- • One drawback: multiple dependencies are hard to determine
	- A->B->C->…

# RPM -e foobar (Erase) (Erase)

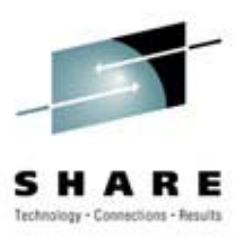

- Database checked for dependencies
- Pre-uninstall script executed
- Modified configuration files saved
- All package files deleted
- Post-uninstall script executed

### Erase options Erase options

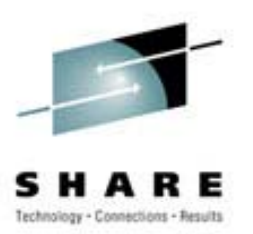

- $\bullet$ Perform erase tests only: **--test**
- $\bullet$ Don't execute pre/post erase scripts: **--noscripts**
- $\bullet$ Do not check for dependencies: **--nodeps**

# Rpm -U foobar.rpm

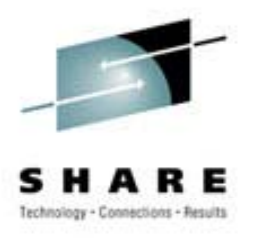

- Package upgrade
- Old package is erased
- New package is installed
- All configuration files upgraded
- • Old modified configuration files saved as **file.rpmsave**

# Upgrade options

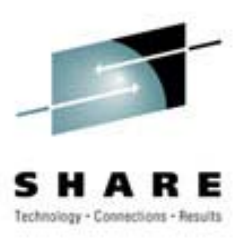

- Most options are the same as install.
- • "Upgrade" to an older package:
	- **--oldpackage**
	- Provides a "nice" way to back out when a upgraded package fails.
- Ignore file and package conflicts: **--force** 
	- –Make sure your backups are current !!!!

# RPM package verification

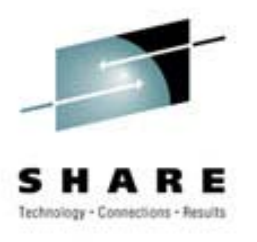

- Verify package was correctly installed Verify syntax: **rpm - V foobar.rpm**
- Verify package file has not been modified

#### – **rpm - K foobar.rpm**

- PGP
	- Digital signature
	- PGP public and private keys

## RPM Freshen

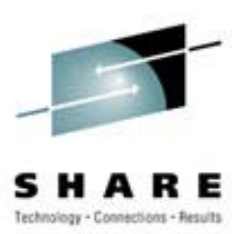

- **rpm --freshen foobar.rpm**
- $\bullet$ **rpm -F \***
- A selective upgrade:
	- Upgrades only those packages currently installed

# Information please

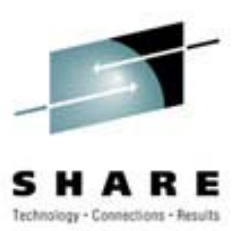

- **rpm - <sup>q</sup>** (or **--query**) options
	- Query selection by package
		- Package file: Package file: **-p <file>**
		- Package owning <file>: **-f <file>**
		- All packages: **-a**
		- group <group> **-g <group>**
		- Dependencies:
- Dependencies: **--whatrequires**

## Query details

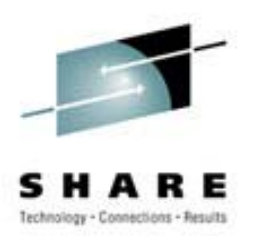

- Display the full package label
	- **rpm -q -p foobar-1.1.2ac <null>**
- Additional options
	- Summary: **-i**
	- List files in a package: **-l**(**lc <sup>L</sup>**)
	- List configuration files: **-c**
	- List documentation files **-d**
	- List files in a package w/state: **-s**
- 
- 

# Miscellania

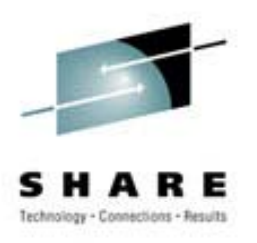

- Rebuild the rpm database: **--rebuilddb**
- Create new RPM database: --initdb
- Limit output: **--quiet**
- •
- •Display rpm version: **--version**
- Extract file from package: **rpmcpio**

- 
- 
- Help: **--help**
	-
	-

## **Files ( Files (RedHat)**

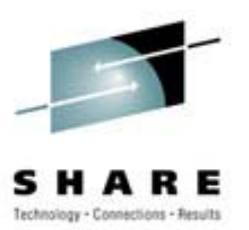

- /etc/rpmrc
- /usr/src/redhat/SOURCES
- /usr/src/redhat/SPECS
- /usr/src/redhat/BUILD
- •/usr/src/redhat/RPMS
- /usr/src/redhat/SRPMS

## **Files ( Files (SuSE)**

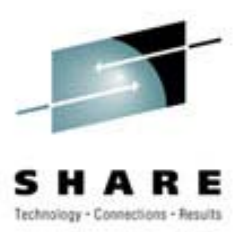

- /usr/src/packages
- •/usr/src/packages/BUILD
- /usr/src/packages/SOURCES
- /usr/src/packages/SPECS
- •/usr/src/packages/RPMS
- •/usr/src/packages/SRPMS

# SPEC files

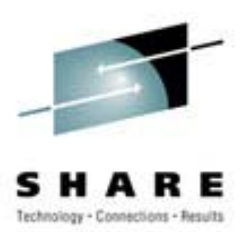

- Creating the Spec File
- The Preamble section
- The <sup>%</sup>prep Section
- The % build Section
- The %install Section
- The %files Section
- The install/uninstall scripts section
- The % clean section

## Package build

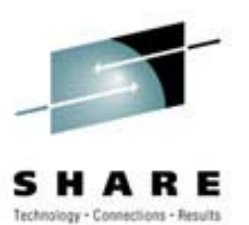

- **rpm -ba foobar.SPECS**
- Results:
	- **foobar.rpm**
	- **foobar.srpm**
- Does the equivalent of:
	- **./configure**
	- **make**
	- **make install –prefix=/var/<temp>**
	- Builds binary and source packages
- Use **rpm –i** to then install

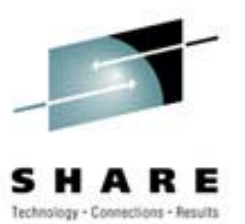

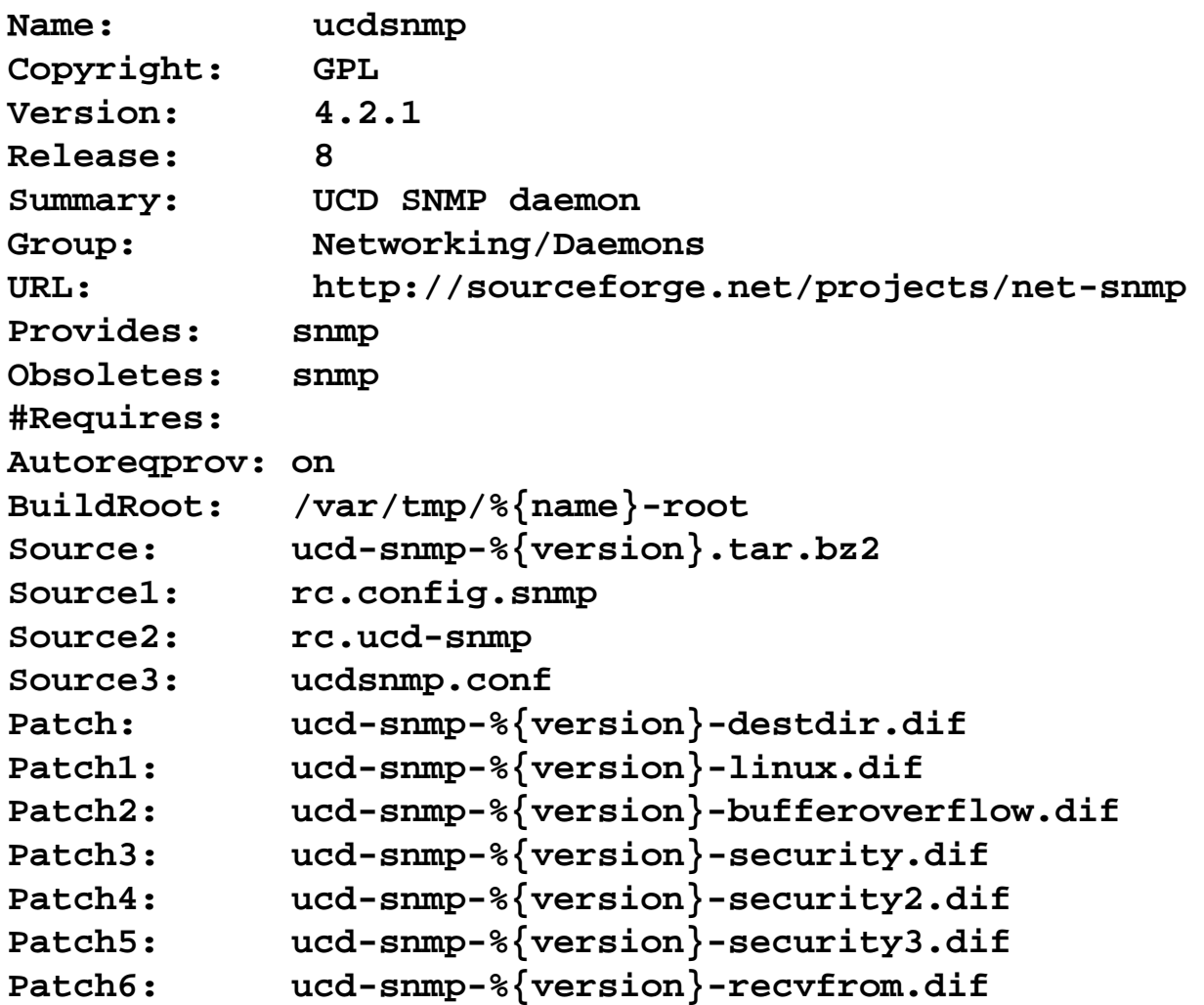

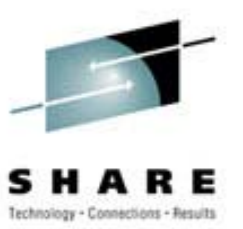

```
%description
UCD SNMP
daemon.
```
#### **Authors:**

**--------**

**Wes Hardaker <wjhardaker@ucdavis.edu>**

**SuSEseries:n**

**%prep %setup - q - n ucd-snmp-%{version} %patch %patch1 -p1 %patch2 %patch3 -p1 %patch4 -p1 %patch5 -p1 %patch6**

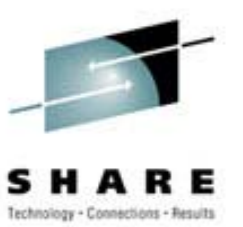

**%prep %setup -q -n ucd-snmp-%{version} %patch %patch1 -p1 %patch2 %patch3 -p1 %patch4 -p1 %patch5 -p1 %patch6**

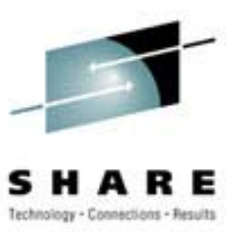

```
%build%{suse_update_config}
autoconfCFLAGS="$RPM_OPT_FLAGS
-D_GNU_SOURCE
-I/usr/include/db1 -Wall"
\
        ./configure --prefix=/usr
\
        --bindir=/usr/bin --sbindir=/usr/sbin
\
        --with-sys-contact="root@localhost"
\
        --with-logfile=/var/log/ucd-snmp.log
\
        --with-mib-modules="hostucd-snmp/pass_persist"
\
        --with-persistent-directory=/var/ucd-snmp
\
        --with-sys-location="unknown"
\
```

```
--with-libwrap=/usr/lib/libwrap.a
\
```

```
--with-defaults\
```
**--enable-shared\**

```
--without-root-access\
```

```
--mandir=%{_mandir}
```
**make**

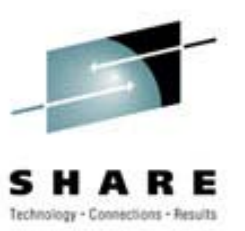

**%installrm -Rf \$RPM\_BUILD\_ROOT mkdir -p \$RPM\_BUILD\_ROOT/etc/init.d mkdir -p \$RPM\_BUILD\_ROOT/var/adm/fillup-templates mkdir -p \$RPM\_BUILD\_ROOT/usr/sbin make DESTDIR=\$RPM\_BUILD\_ROOT install install -m 555 %{SOURCE1} \$RPM\_BUILD\_ROOT/var/adm/filluptemplates/rc.config.snmp install -m 755 %{SOURCE2} \$RPM\_BUILD\_ROOT/etc/init.d/snmpd install -m 600 %{SOURCE3} \$RPM\_BUILD\_ROOT/etc/ucdsnmpd.conf ln -sf ../../etc/init.d/snmpd \$RPM\_BUILD\_ROOT/usr/sbin/rcsnmpd**

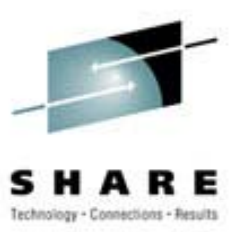

```
%{?suse_check}
%post
echo "Updating
etc/rc.config..."
if [ -x bin/fillup ]; then
  bin/fillup
-q
-d=etc/rc.config
var/adm/fillup-
templates/rc.config.snmp
elseecho "ERROR:
fillup not found.
This should
not happen.
Pleasecompare"
  echo "etc/rc.config and var/adm/fillup-
templates/rc.config.snmp
and"echo "update
by hand."
fi#
Create
symbolic run level links during
installation
sbin/insserv
etc/init.d/snmpd
exit0%postun
#
Rearrange run level symlinks
after removing the init script
sbin/insserv
etc/init.d/
exit0
```
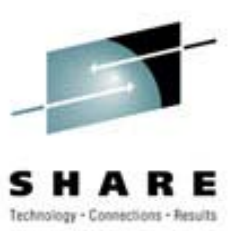

```
%files%doc
AGENT.txt
COPYING
ChangeLog
EXAMPLE.conf EXAMPLE.conf.def
FAQ NEWS
PORTING
README
README.cmu
README.snmpv3
TODO
README.thread%config(noreplace)
/etc/ucdsnmpd.conf
%config /etc/init.d/snmpd
%config /var/adm/fillup-templates/rc.config.snmp
/usr/bin/*
/usr/include/ucd-snmp
/usr/lib/lib*.so
%doc
%{_mandir}/man1/*.1.gz
%doc
%{_mandir}/man3/*.3.gz
%doc
%{_mandir}/man5/*.5.gz
%doc
%{_mandir}/man8/*.8.gz
/usr/sbin/*
/usr/share/snmp
/var/ucd-snmp
```
## References

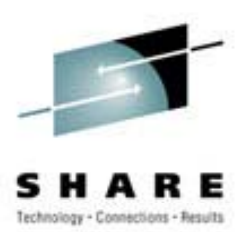

- • Maximum RPM, Taking the Red Hat Package Manager to the Limit,
	- –By Edward C. Bailey
- •**• Don Poiner, Software Engineer, IBM** 
	- Packaging software with RPM, Part 1, 2 and 3
		- <http://www-106.ibm.com/developerworks/library/l-rpm1/>
		- http://www-106.ibm.com/developerworks/library/l-rpm2/
		- http://www-106.ibm.com/developerworks/linux/library/l-rpm3.html
- $\bullet$ The great folks @ RPM.org, [http://www.rpm.org](http://www.rpm.org/)

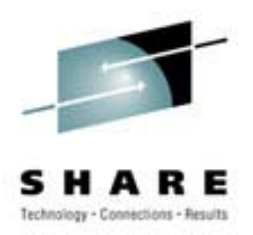

- This presentation has been prepared and is licensed under the GNU GPL Version 2 license. Any or all slides may be used as needed.
- Good luck and fortunes as you use RPM
	- Anonymous